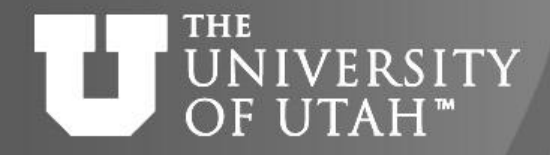

E.B. 28TH

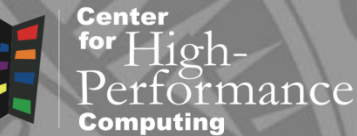

# Introduction to debugging

*Martin Čuma Center for High Performance Computing University of Utah m.cuma@utah.edu*

#### **THE** Overview UNIVERSITY OF UTAH<sup>™</sup>

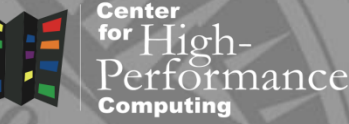

**E.B. 28TH** 

- Program errors
- Simple debugging
- Graphical debugging
- DDT and Totalview
- Intel tools
- Interpreted languages

#### **THE NIVERSITY Program errors** OF UTAH<sup>"</sup>

Center

 $E_{\rm B}$ .  $28^{\rm TH}$ 

### • crashes

- segmentation faults (bad memory access)
	- often writes core file snapshot of memory at the time of the crash
- wrong I/O (missing files)
- hardware failures
- incorrect results
	- reasonable but incorrect results
	- NaNs not a numbers division by 0, …

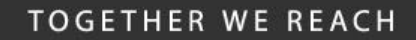

**Center** 

ance

**E.B. 28TH** 

#### **THE** UNIVERSITY write/printf OF UTAH<sup>™</sup>

- write variables of interest into the stdout or file
- simplest but cumbersome
	- need to recompile and rerun
	- need to browse through potentially large output

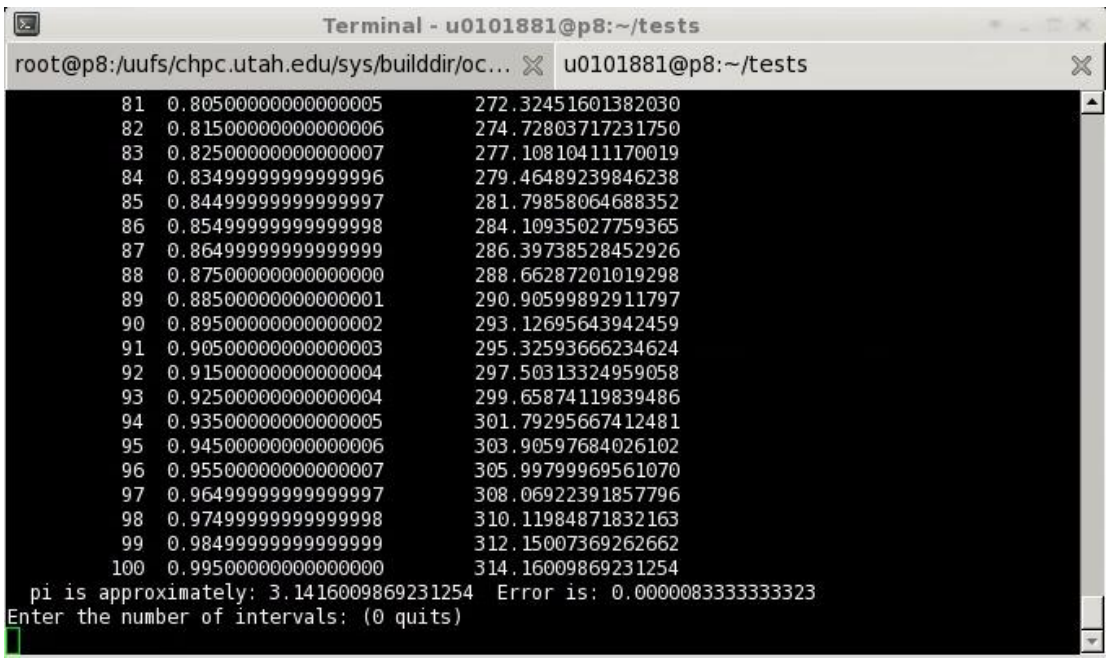

#### **THE** Terminal debuggers NIVER SITY OF UTAH™

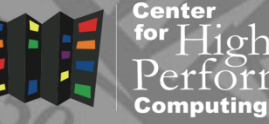

- text only, e.g. gdb, idb
- need to remember commands or their abbreviations
- need to know lines in the code (or have it
- opened in other window)
- useful for quick code checking on compute nodes and core dump analysis

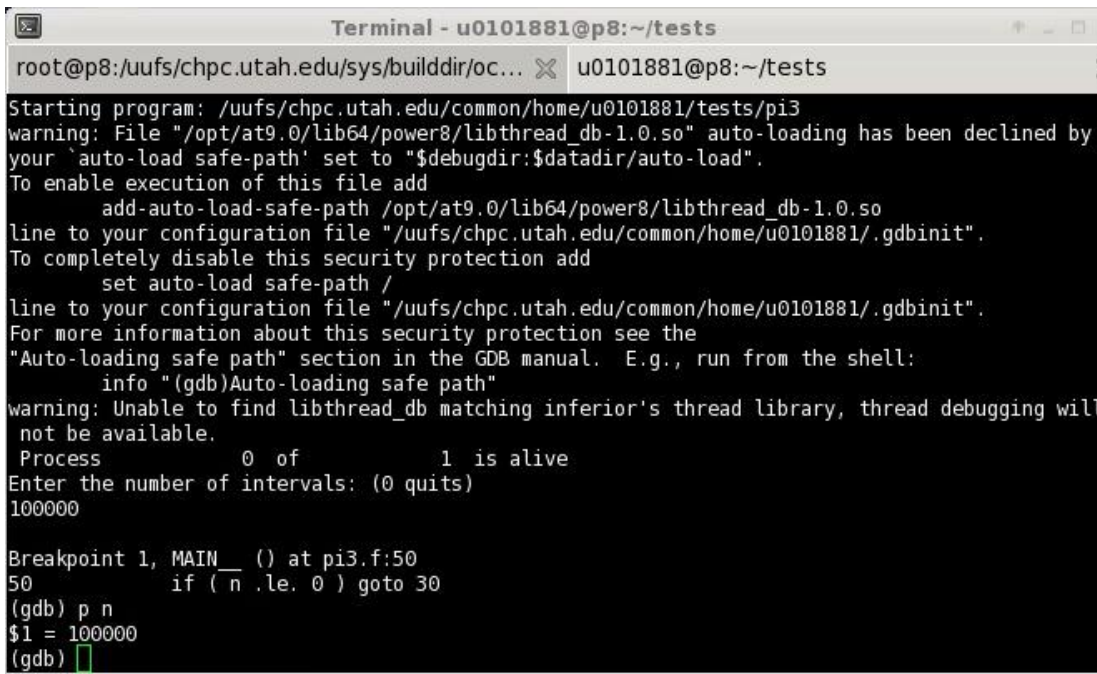

11/20/2023 http://www.chpc.utah.edu Slide 5

Center

 $3.28^{Tt}$ 

#### **THE** GUI debuggers UNIVERSITY OF UTAH™

- have graphical user interface
- freeware or commercial
- DDD, GDBFrontend
- Eclipse CDT, VSCode
- Intel development tools
- Rogue Wave Totalview commercial
- Allinea DDT commercial

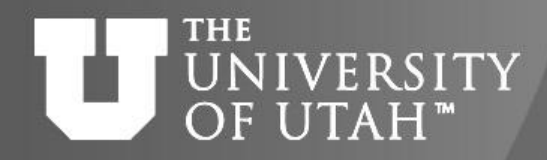

### Totalview and DDT

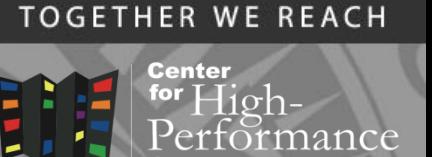

- The only real alternative for parallel or accelerator debugging
- Cost a lot of money (thousands of \$), but, worth it
- We had Totalview license (for historical reasons), 32 tokens enough for our needs (renewal  $~1500/yr)$
- In 2017 we switched to DDT which gave us competitive upgrade
- XSEDE/ACCESS systems have DDT

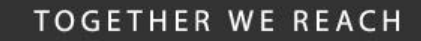

**Center** for

ance

### **THE** THE UNIVERSITY How to use DDT

- 1. Compile binary with debugging information
- flag -g

```
gcc –g test.f –o test
```
- 2. Load module and run DDT  **module load ddt**
- DDT + executable

**ddt ./executable**

▪ DDT + core file **ddt executable core\_file**

#### **TOGETHER WE REACH**

nance

Cancel

Run

**Center** 

#### **THE** UNIVERSITY  $How$  to use  $DDT$ OF UTAH<sup>™</sup>

Application: /uufs/chpc.utah.edu/common/home/u0101881/tests/mpi li Details Application: uufs/chpc.utah.edu/common/home/u0101881/tests/mpi loop  $\blacksquare$ Arguments:  $\ddot{\phantom{0}}$ stdin file  $\bigcirc$  $\checkmark$ Working Directory: /uufs/chpc.utah.edu/common/home/u0101881/tests/  $\ddotmark$  $\blacksquare$ MPI: 2 processes, MPICH 3 Details Number of Processes: 2  $\div$ Implementation: MPICH 3 Change... mpiexec.hydra arguments  $\checkmark$ OpenMP  $\Box$  CUDA Memory Debugging **Submit to Queue Environment Variables: none** Details Plugins: none Details

Options

Help

- run DDT and attach the executable - start DDT
	- fill in information in the Run dialog
	- click Run button to start the program
- run DDT and attach running program
	- start DDT
	- click "Attach to an already running program"
	- choose process and click "Attach to" button
- 3. DDT operation
- left mouse button select
- right mouse button context sensitive menu

#### **TOGETHER WE REACH**

nce

# UNIVERSITY DDT windows

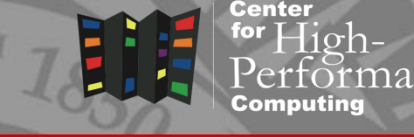

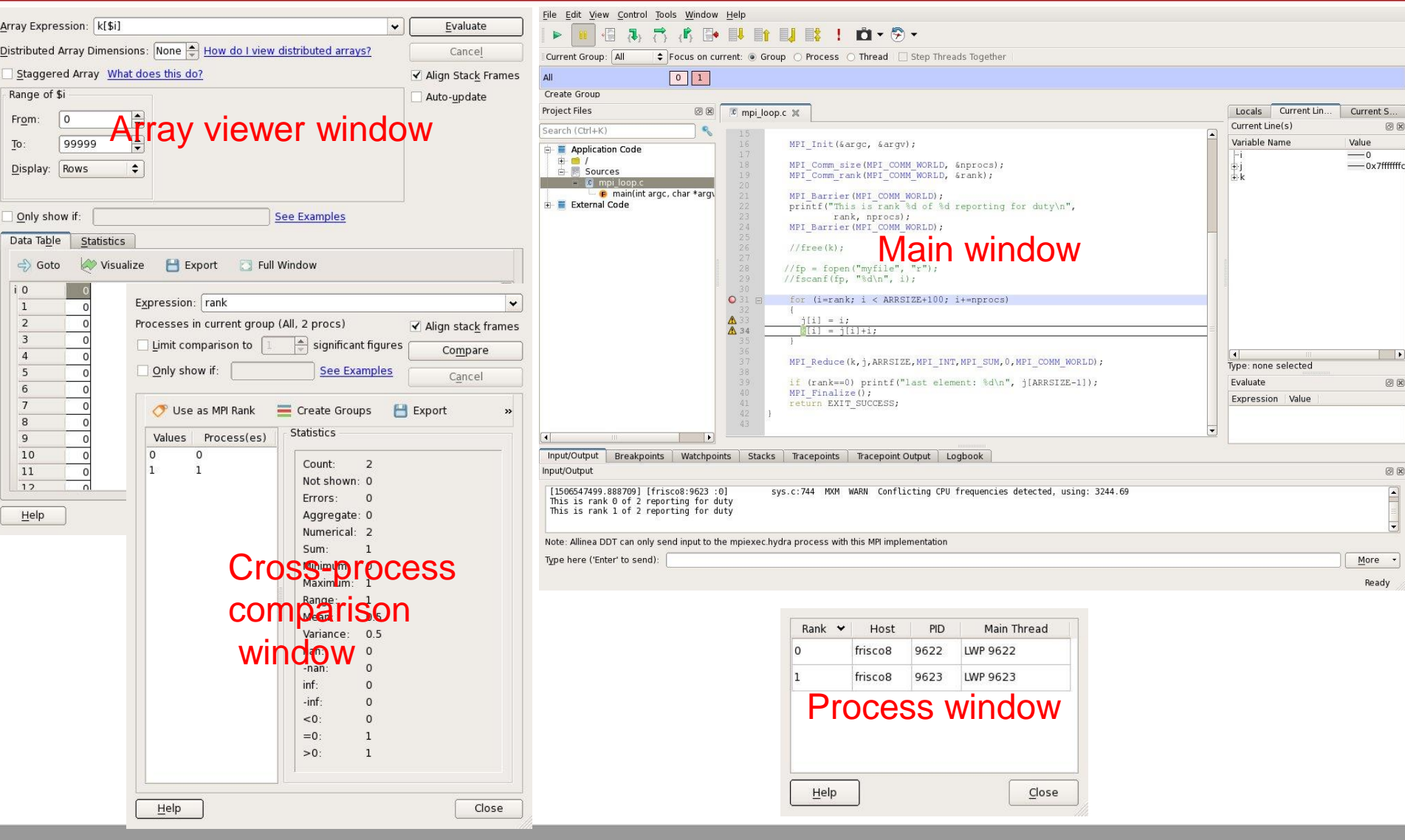

11/20/2023 http://www.chpc.utah.edu Slide 10

#### **THE** DDT basic operations **IVERSITY** OF UTAH™

Center

- Data examination
- view data in the variable windows
- **Example the values of variables**
- modify display of the variables
- visualize data
- Action points
- breakpoints and barriers (static or conditional)
- watchpoints and tracepoints
- evaluation of expressions

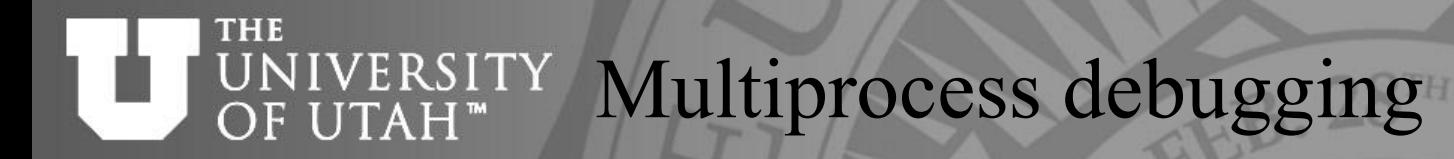

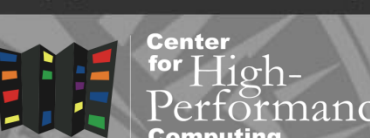

- Automatic attachment of child processes
- Create process groups
- Share breakpoints among processes
- Process barrier breakpoints
- Process group single-stepping
- View variables across procs/threads
- Display MPI message queue state

#### **THE IVER SITY** Basic operation example OF UTAH"

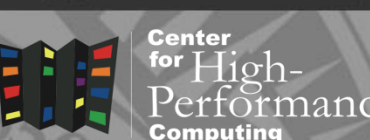

- Load up an existing program
	- DDT windows
	- step through the code
	- place breakpoints
	- examine variables
- Load a core file
	- examine the crash point

#### **THE** IVERSITY Process view window OF UTAH"

Center

- Stack trace procedure hierarchy left
- Stack frame variables display right
- Source code code + process navigation - center
- Threads list in case of multithreaded application - top
- Action points list of breakpoints, barriers,… - bottom

#### **THE IVERSITY**  $FH^*$

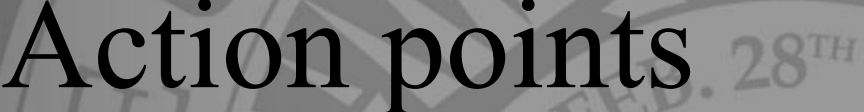

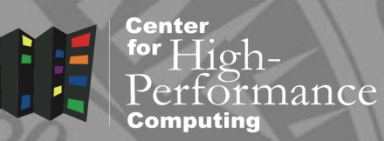

- Breakpoints and barriers
- **toggle location with left mouse (shift for barrier)**
- **EXA:** right-click Properties for options
- **option conditional breakpoints**
- Watchpoints
- **EXED watch for change in a memory location**
- Tracepoints
- **EXECT:** write screen output whenever line is executed

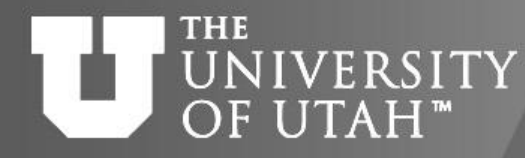

### Data examination

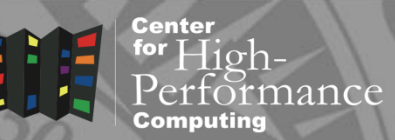

- Scalars in variable view on the right of the main window
- Arrays in Array viewer
- **Example 1** right click on a variable, choose Array viewer
- **Example 2 and in addarrary dimensions, hit evaluate**
- $\blacksquare$  filter array values, e.g. \$value  $>0$
- variable visualization, statistics,…

### **THE** UNIVERSITY Parallel debugging

- Process/thread groups
- Cross-process/thread data comparison
- Message queue state graph and display

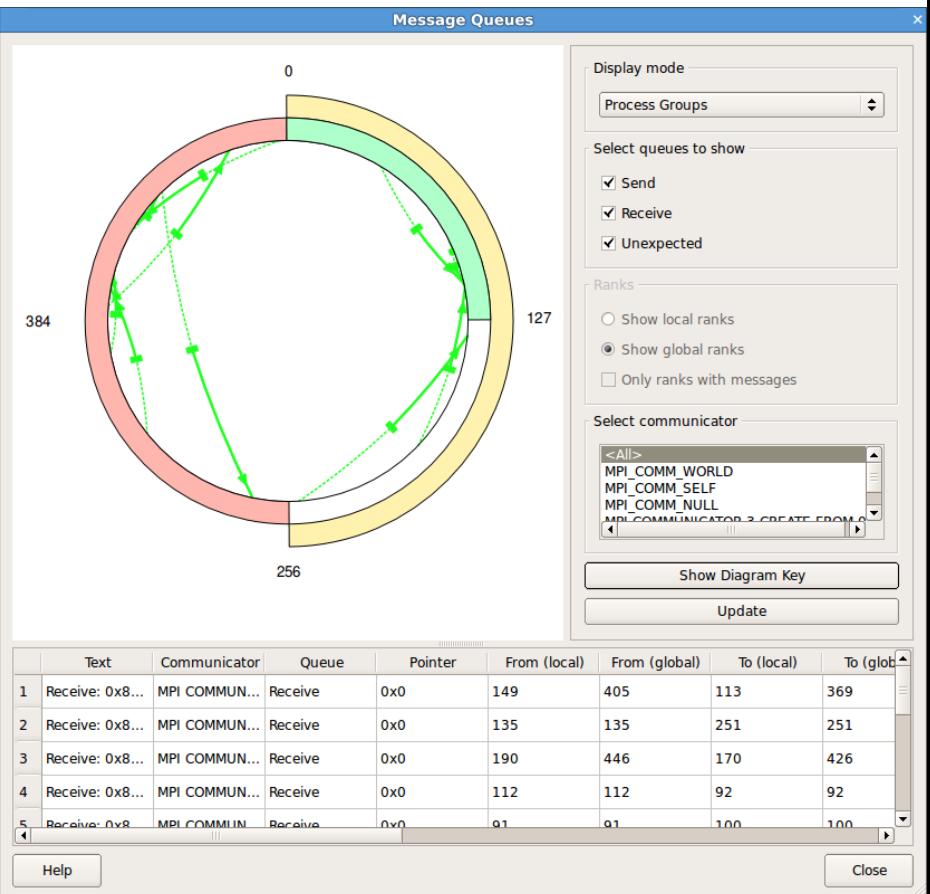

11/20/2023 http://www.chpc.utah.edu Slide 17

**TOGETHER WE REACH** 

Center

 $10h -$ 

nance

### **THE** UNIVERSITY Memory debugging

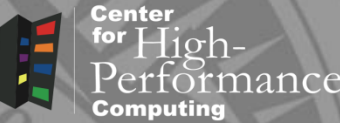

- Enable in the initial Run dialog
	- Memory usage
	- Memory leak detection
	- Exceeding array bounds
	- Dangling pointers

### THE UNIVERSITY Accelerator debugging OF UTAH<sup>™</sup>

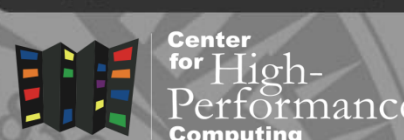

- We license the GPU add-on to DDT
- Works well with CUDA
- With OpenACC, the debugger sees what the compiler generates so stepping through code may not correspond to actual source lines
	- Use breakpoints and examine data at the breakpoints

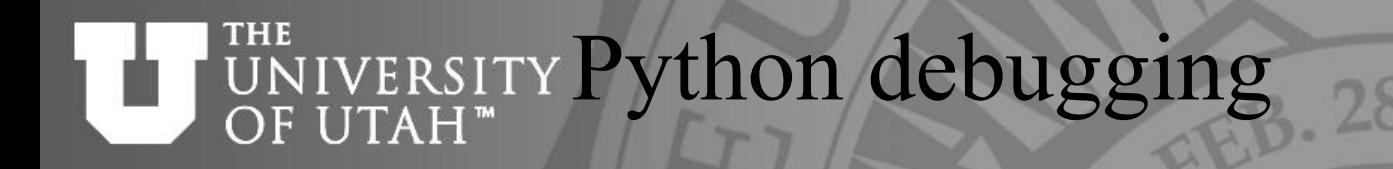

Center

**TOGETHER WE REACH** 

- Can debug Python modules that are written in C/C++ or Fortran
- Or mixed C/C++, Fortran and Python code
- No stepping, breakpoints, variable view of the Python code
- Run as:

ddt python3 %allinea\_python\_debug% mycode.py

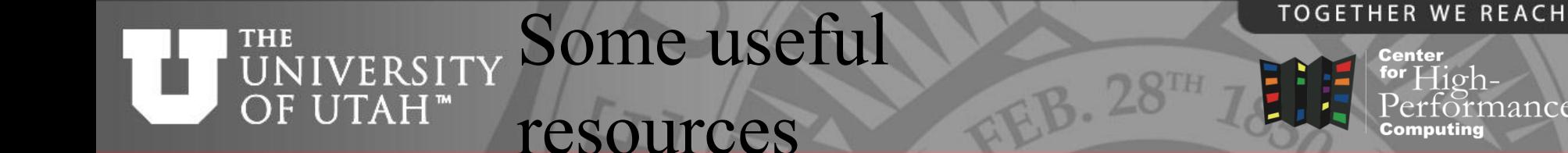

• DDT webpage

**[https://www.linaroforge.com/linaroDdt/](https://www.arm.com/products/development-tools/server-and-hpc/forge/ddt)**

• Setting up DDT

Clusters: **module load ddt** Some group desktops: **inquire at CHPC**

• Documentation

**[https://docs.linaroforge.com/23.0.4/html/forge/ddt/inde](https://docs.linaroforge.com/23.0.4/html/forge/ddt/index.html) [x.html](https://docs.linaroforge.com/23.0.4/html/forge/ddt/index.html)**

**[https://www.chpc.utah.edu/documentation/software/debugg](https://www.chpc.utah.edu/documentation/software/debugging.php#d) [ing.php#d](https://www.chpc.utah.edu/documentation/software/debugging.php#d)**

**Center** 

for  $High-$ 

nance

### **THE** NIVERSITY Code checkers

- compilers check for syntax errors – some compiler flags help too (-C)
- memory checking tools many errors are due to bad memory management
	- mtrace part of GNU tools
	- valgrind more functionality, but still easy to use

**TOGETHER WE REACH** 

Center

#### **TOGETHER WE REACH** Intel software development **THE NIVERSITY** OF UTAH<sup>™</sup> products

- Free non commercial use
- Tools for all stages of development
	- Compilers and libraries
	- Verification tools
	- Profilers
- More info

https://www.intel.com/content/www/us/en/developer/t ools/oneapi/hpc-toolkit.html

Center

### **THE** UNIVERSITY Intel Inspector

- Thread checking
	- Data races and deadlocks
- Memory checker
	- Like leaks or corruption
	- Good alternative to Totalview MemoryScape or DDT
- Standalone or GUI integration
- More info

[https://www.intel.com/content/www/us/en/developer/tools/o](http://software.intel.com/en-us/inspector/) [neapi/inspector.html](http://software.intel.com/en-us/inspector/)

#### **THE NIVERSITY** OF UTAH™

Intel Inspector

![](_page_24_Picture_2.jpeg)

![](_page_24_Picture_3.jpeg)

- Source the environment module load inspector
- Compile with -tcheck -g ifort -openmp -tcheck -g trap.f
- Run tcheck

inspxe-gui – graphical user interface inspxe-cl – command line

• Tutorial

**[https://www.intel.com/content/www/us/en/developer/articl](https://software.intel.com/en-us/articles/inspector-tutorials) [es/training/inspector-tutorials.html](https://software.intel.com/en-us/articles/inspector-tutorials)**

![](_page_25_Picture_0.jpeg)

- MPI profiler and correctness checker
- Detects violations of MPI standard and errors in execution environment
- To use correctness checker module load intel-oneapi-compilers intel-oneapi-mpi intel-oneapi-itac setenv VT\_CHECK\_TRACING 0 mpirun –check-mpi –n 4 ./myApp
- ITAC documentation

[https://www.intel.com/content/www/us/en/developer/tools/](https://software.intel.com/en-us/trace-analyzer/training) [oneapi/trace-analyzer.htm](https://software.intel.com/en-us/trace-analyzer/training)l

![](_page_26_Picture_0.jpeg)

### Interpreted languages debugging

**TOGETHER WE REACH** 

Center

![](_page_26_Picture_3.jpeg)

- Debugger built in the editor
- Python
	- gdb like debugging built in (pdb module)
	- Many different third party IDEs (Spyder)
	- PyCharm, but beware of larger memory/CPU use if debugging big data
- $\mathsf R$ 
	- gdb like debugging built in (traceback(), browse(), debug())
	- Rstudio IDE includes graphical debuger

![](_page_27_Picture_0.jpeg)

## Conclusions

![](_page_27_Picture_2.jpeg)

![](_page_27_Picture_3.jpeg)

**B.** 28TH

- Terminal debuggers
- Compiler vendor debuggers
- DDT/Totalview for graphical debugging
- Code checkers and memory checkers
- Inspector for thread and memory debugging
- ITAC MPI checker
- Interpreted languages debugging